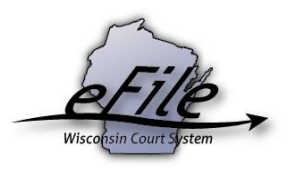

## **Granting access for File Prep**

Paralegals, Legal Secretaries or Local Government Staff can be granted access to prepare new case filings or file additional documents on an attorney's existing cases using their own eCourts account. To grant access for file prep, complete the following steps:

- 1. Open a web browser and enter the following URL: [http://efiling.wicourts.gov.](http://efiling.wicourts.gov/)
- 2. As the attorney, enter your User name and Password; click **Log in**.

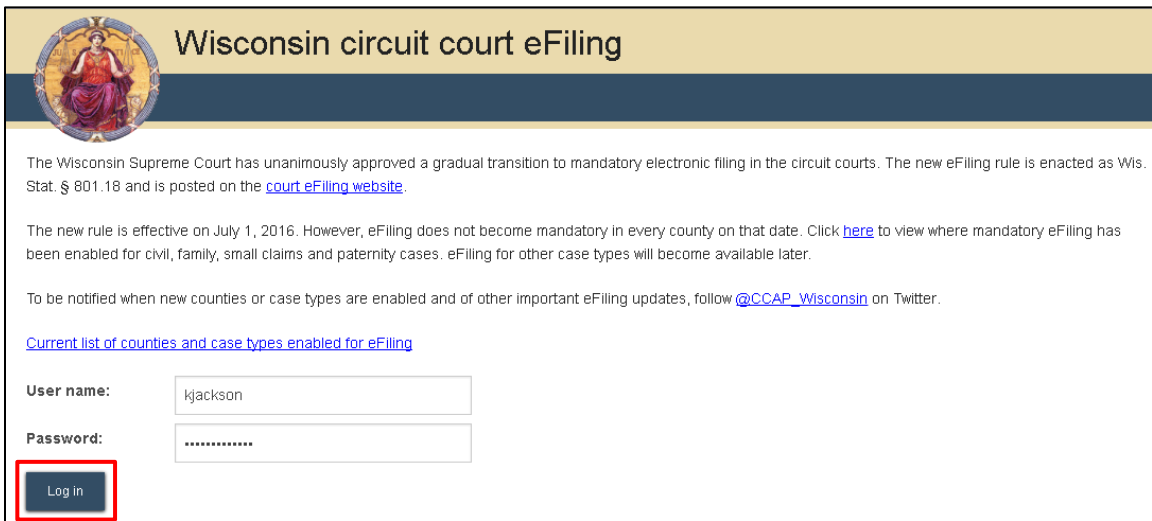

3. Select the drop down for your name in the upper right corner. Select **file prep access**.

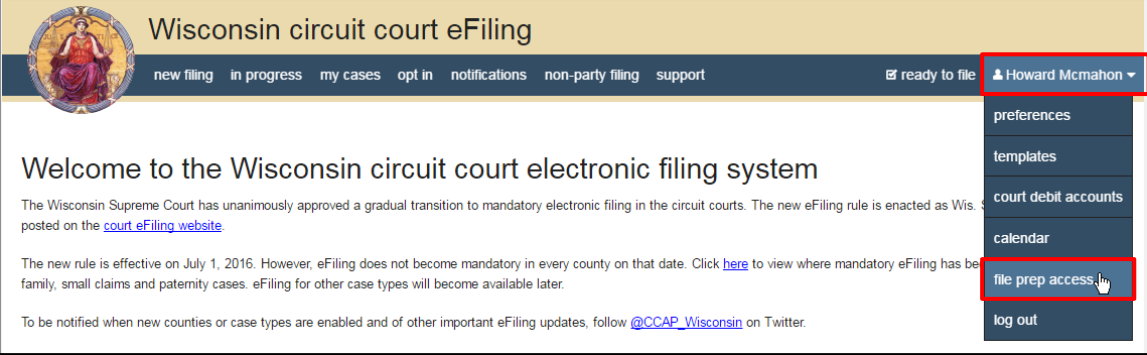

4. The File prep access window displays. Click **Create**.

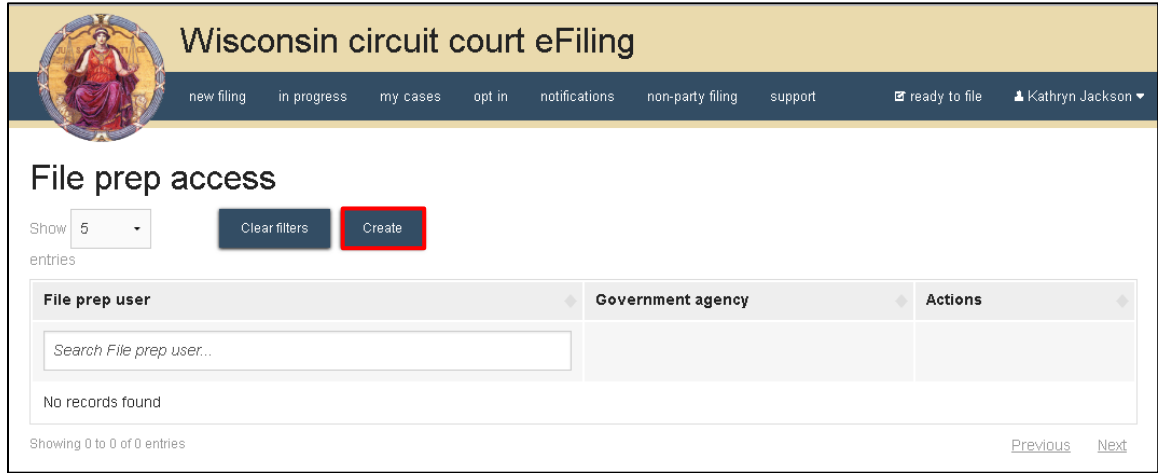

5. Enter the paralegal, legal secretary or local government staff member's eCourt's account email address, then click **Find**.

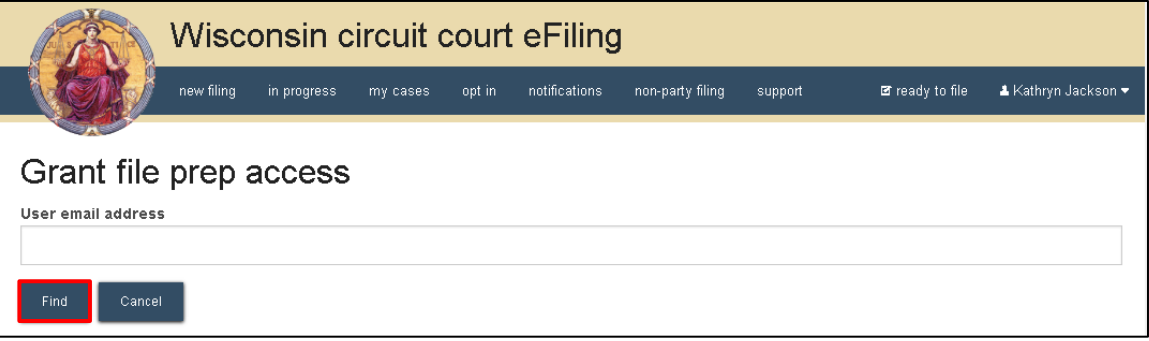

6. Matching user's name information displays in order to verify that the correct email address has been entered. If you are granting file prep access to a local government staff member, select the local government organization from the drop down. Click **Save**.

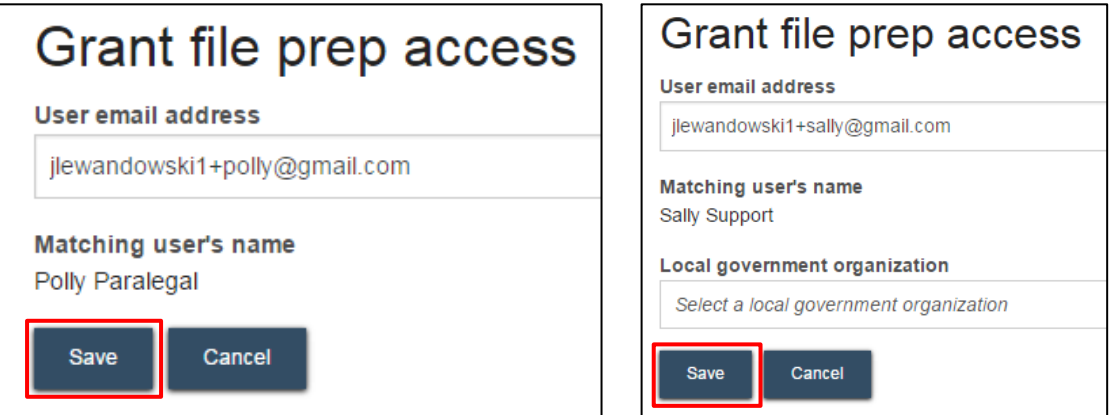

7. Users with file prep access display in the list. The **Delete** link in the Actions column allows you to remove access to your cases for this user.

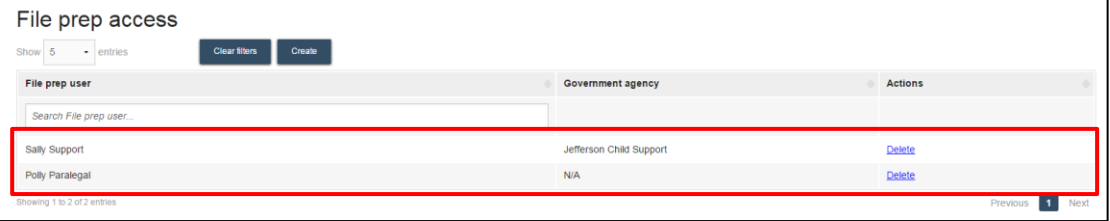